## Como funciona o OA "Recobrindo a sala"

1. Um breve texto com informações sobre o contexto é apresentado.

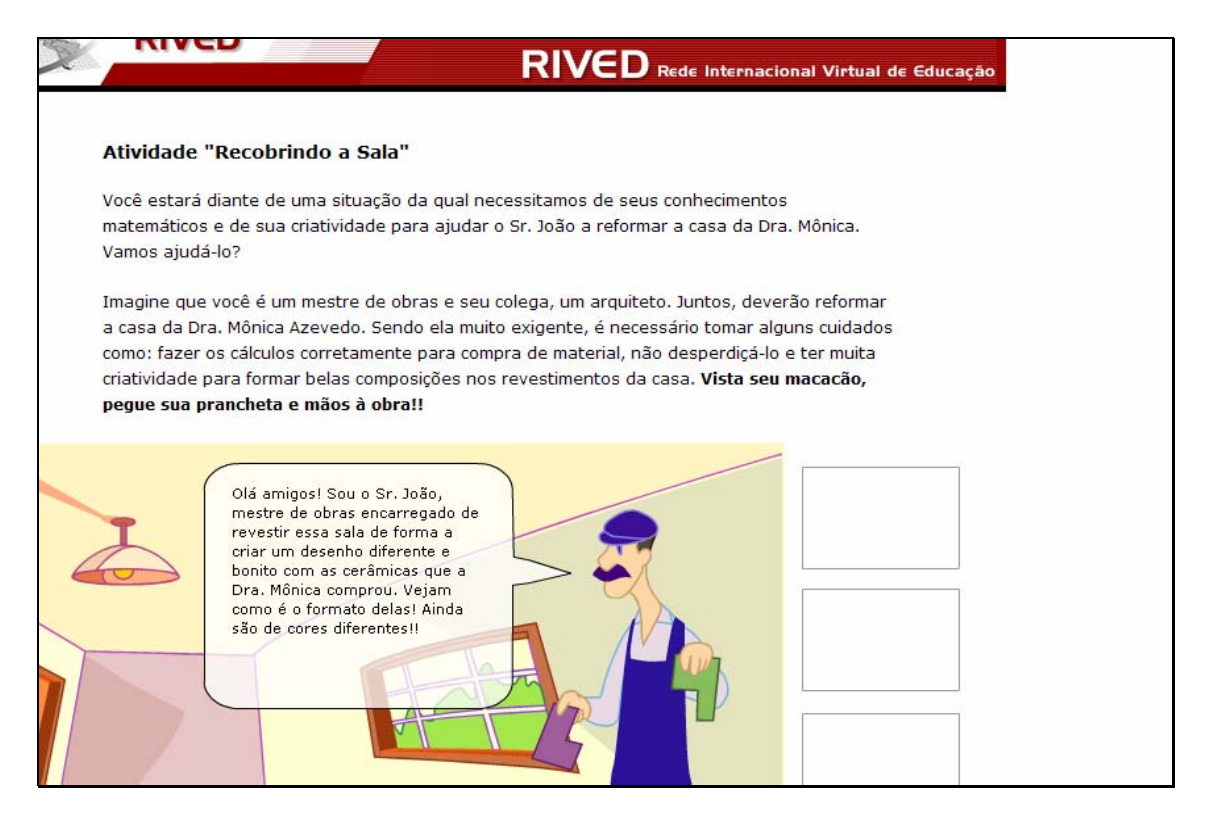

2. Para dar continuidade é necessário pressionar o botão indicado

por  $\bullet$  e observar o diálogo do personagem. Este procedimento deve ser repetido até que todo diálogo tenha sido observado.

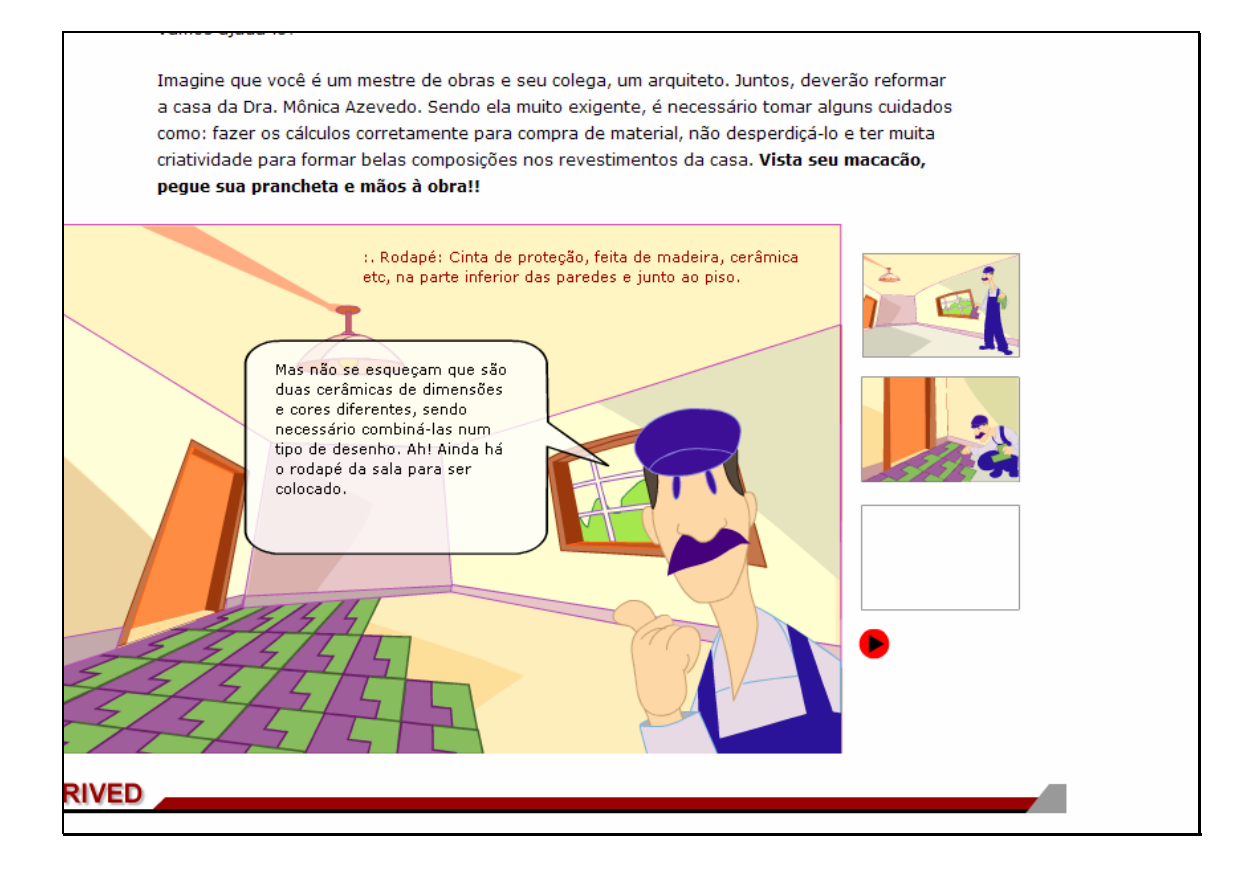

3. Nesta etapa, é necessário que o usuário clique sobre os quadros

com a estória, se quiser revê-la; ou ainda, clique sobre o link indicado por

Clique nos quadros ao lado para rever a estorinha, caso contrário, clique aqui para resolver o problema!, para dar continuidade.

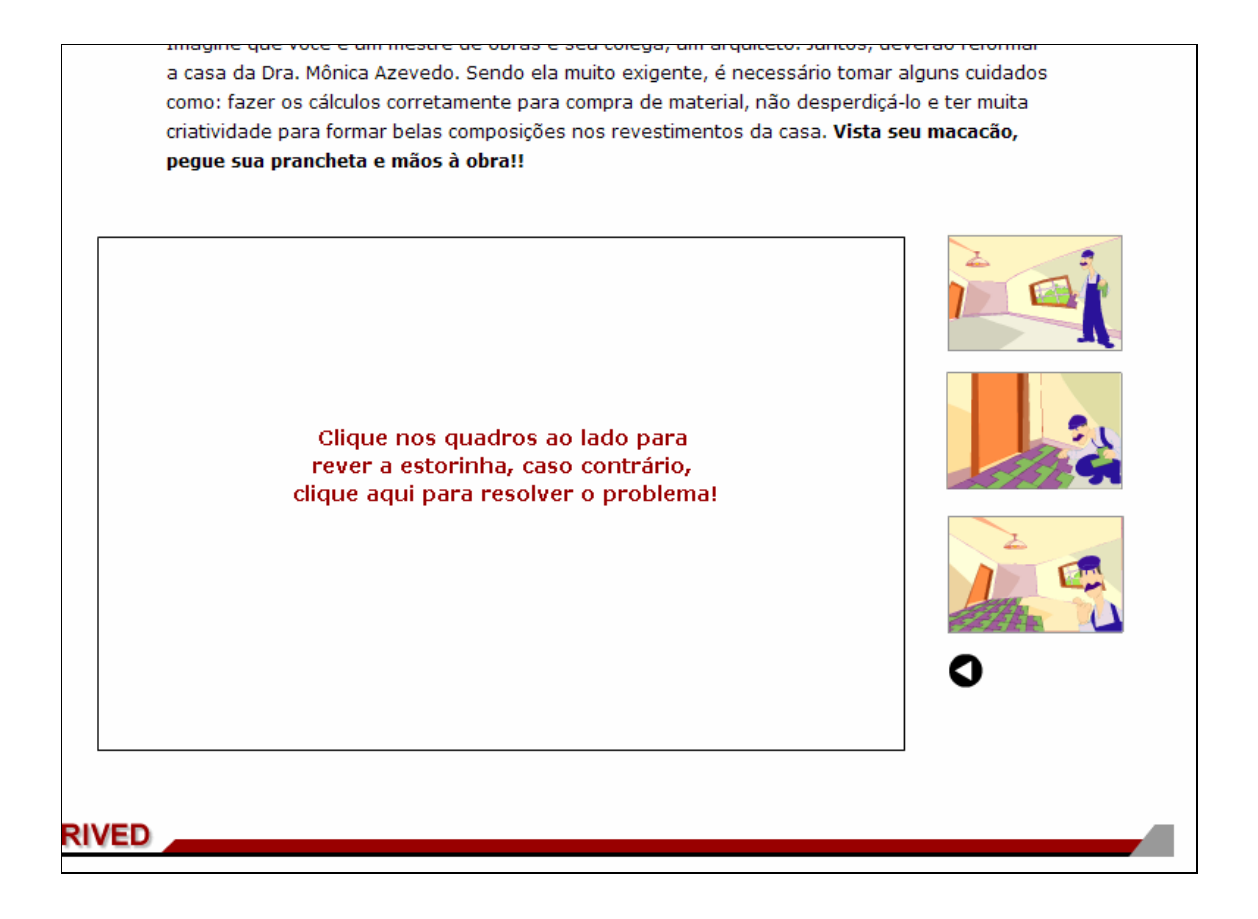

4. Nesta etapa, para observar as instruções sobre a forma de utilização e montagem dos mosaicos, é necessário clicar sobre o botão indicado por  $\left( \bullet \right)$ . Para fechar a caixa com as instruções, é necessário clicar sobre o botão indicado por **x**.

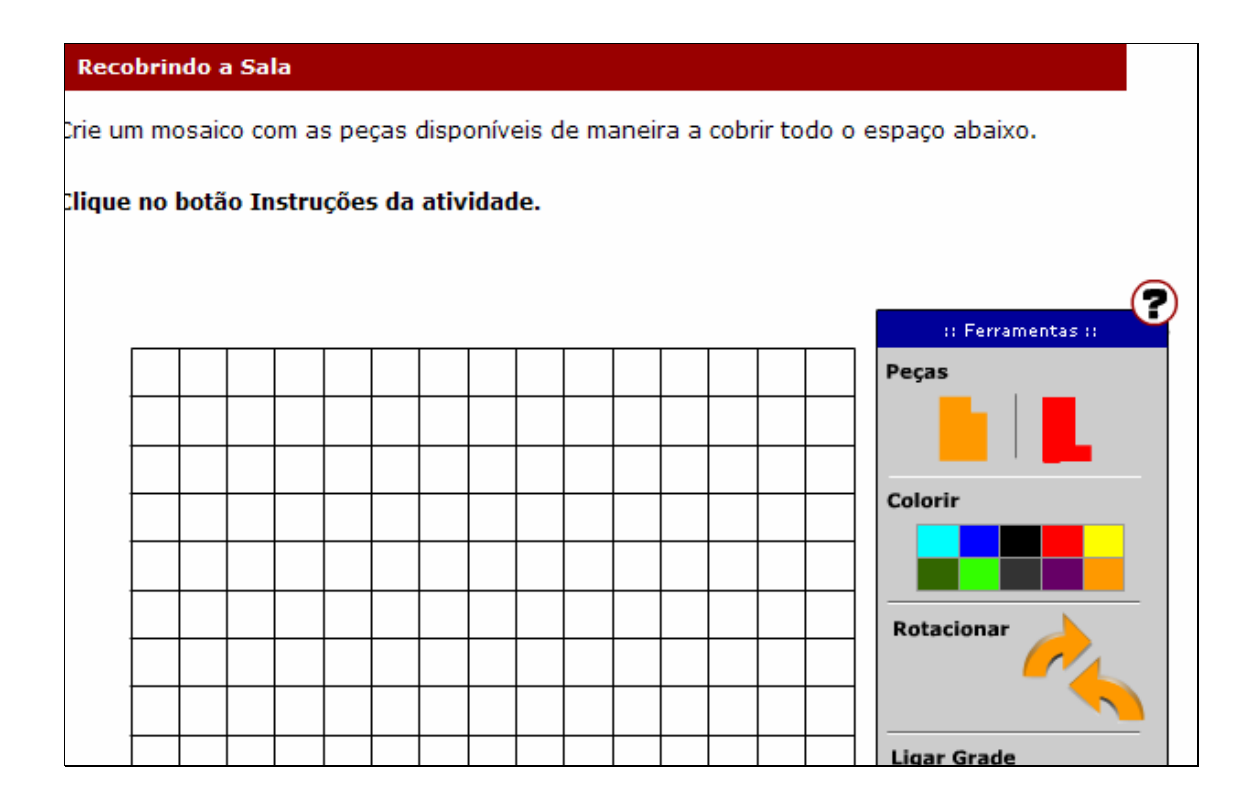

5. Para compor os mosaicos, é necessário clicar sobre uma das peças disponibilizadas e arrastá-la até a posição desejada.

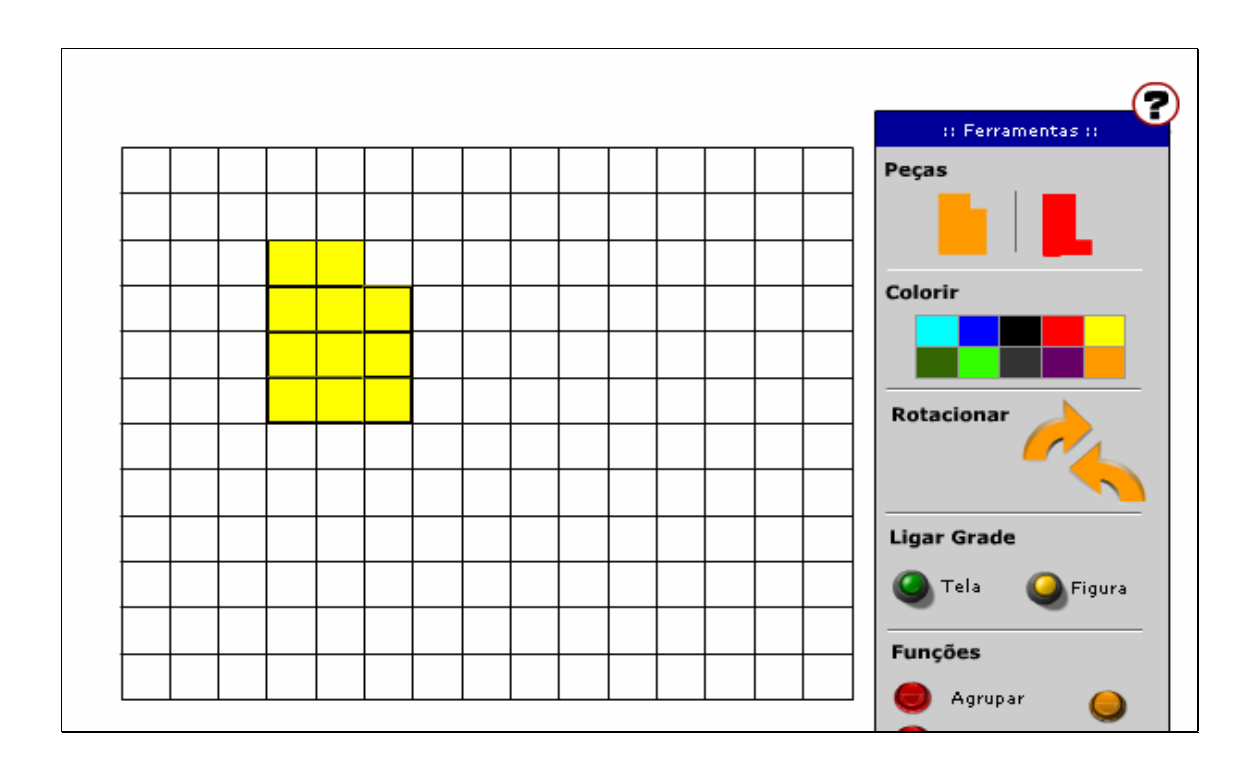

6. Para colorir a peça, basta clicar sobre esta e após selecionar a

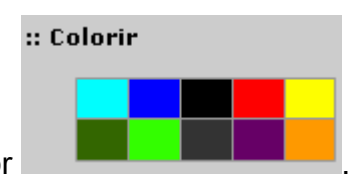

cor desejada na caixa indicada por .

7. Para recomeçar o desenho, clicando no botão indicado por "Limpar" a tela é limpa.

8. Para rotacionar a peça, clique sobre esta e logo em seguida,

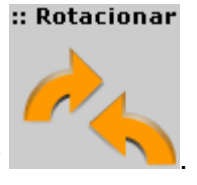

clique no botão indicado por .

9. Para excluir as peças, basta arrastá-las totalmente para fora da área branca.

10. Para agrupar peças formando uma nova peça, clique no botão

Agrupar indicado por . Selecione a área onde estão as peças que

deseja agrupar, e depois, clique novamente em agrupar.

11. Depois que todo o espaço disponibilizado for coberto com peças uniformes, construídas pelo usuário segundo os critérios estabelecidos pelo contexto, o usuário deve seguir o roteiro de atividades localizado na parte inferior da tela.

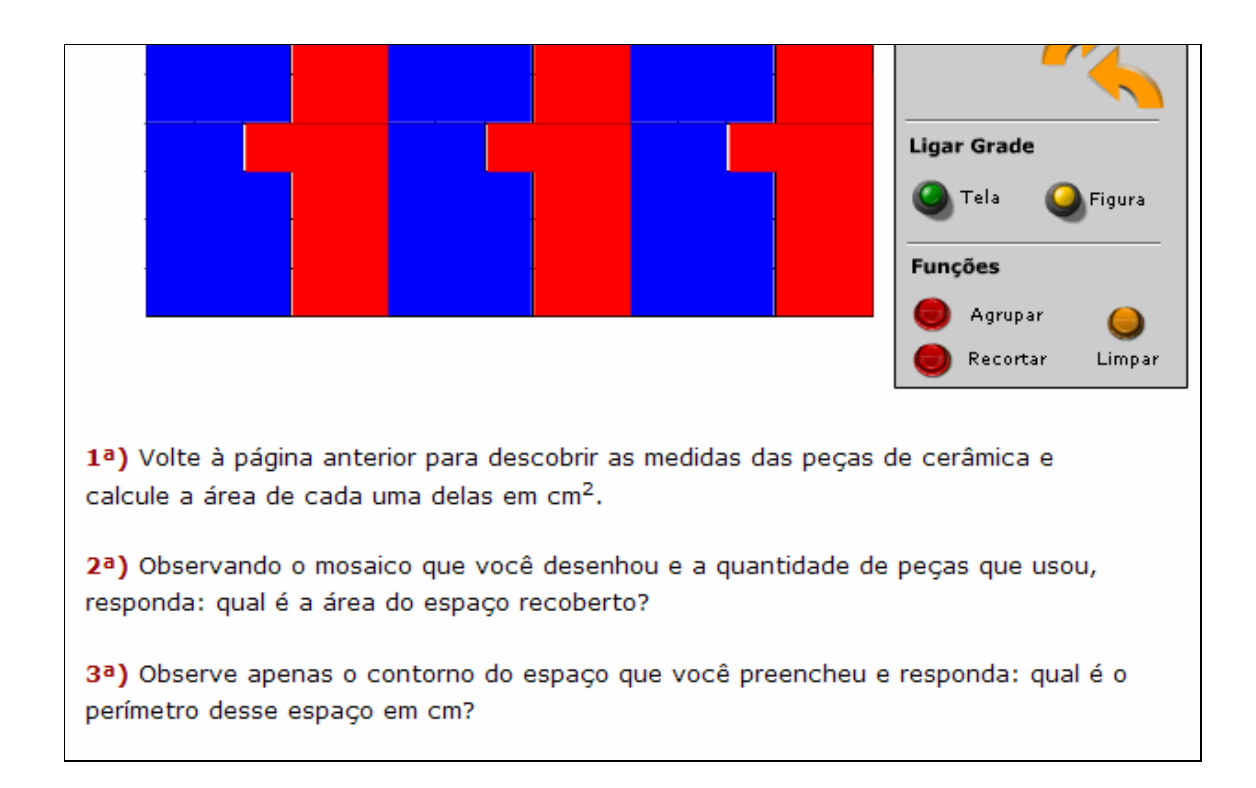